## Box Elder School District

How to Create a Teacher Blog

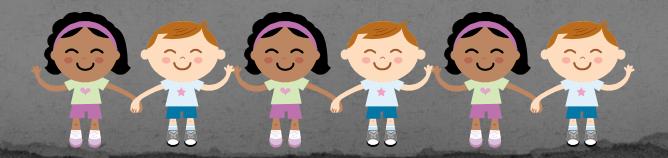

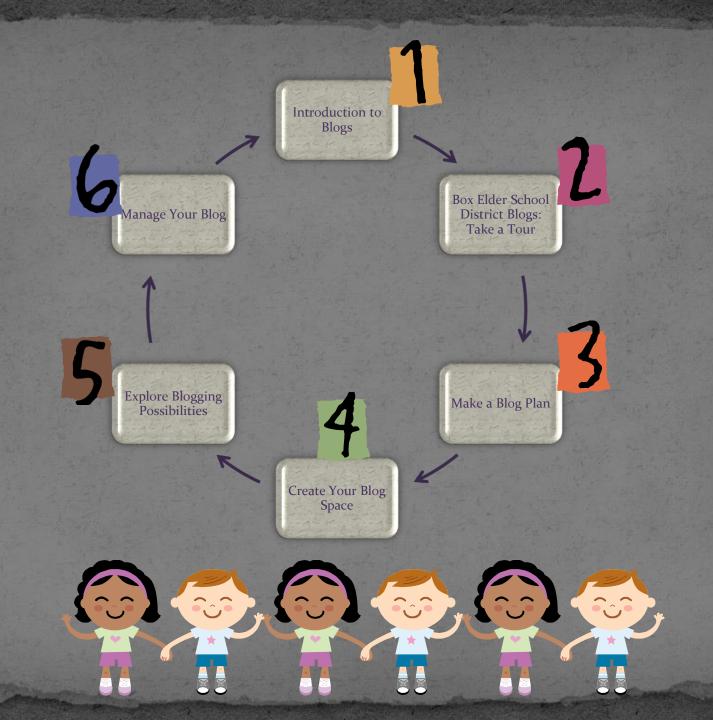

Manage your Take a Tour Blog Explore the Possibilities Make a Plan Create your Space

# Why Now?

- Broad Interest
  - Frequent Requests
- Appeal to Parents
  - Great Public Relations

Let's rate our ability!

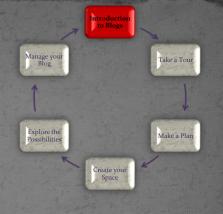

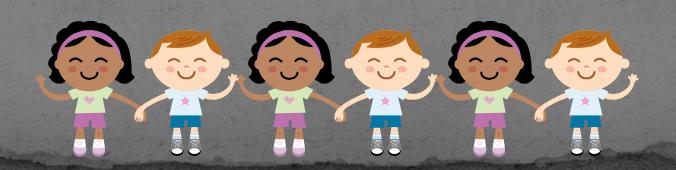

## Introduction to Blogs

- What is a Blog
  - "Web and Log"
- Ongoing chronicle of information
- Frequently updated
- Key components
  - Main content area
  - Archive
  - Public comments
  - Links
  - RSS Feed

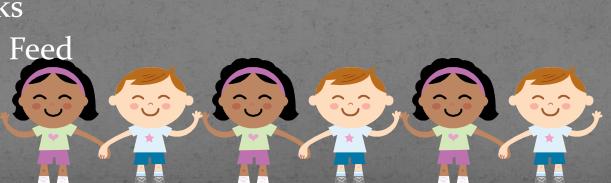

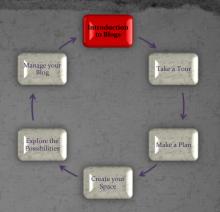

## How to Apply for a Blog

- Complete On-line Blog Request
  - www.besd.net
  - Submit to Richard Johnson
  - Approval Notification

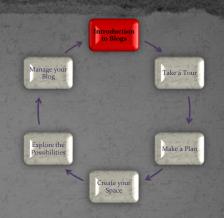

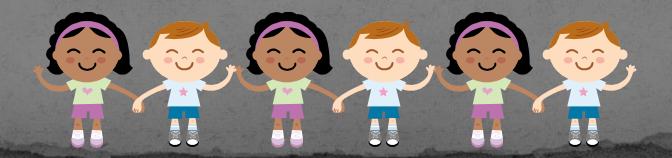

#### Box Elder School District Blog Account Request

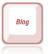

To request a Box Elder School District blog account, please complete the following information and return to Richard Johnson.

| Name:            | Email address: |  |  |  |
|------------------|----------------|--|--|--|
| School:          | Assignment:    |  |  |  |
| Purpose of blog: |                |  |  |  |

Once you request a blog, the blog will be made as quickly as possible. You will be required to participate in a short training and familiarize yourself with district policy. You will then be able to go to your new blog and get started! Box Elder School District Blogs are all listed as <a href="http://blogs.besd.net/(name of your blog)">http://blogs.besd.net/(name of your blog)</a>.

After you have had the training and have created your blog, please send any requests or questions to Richard Johnson or Lynne Baty. This would include general questions or requests for new themes or changes for an existing theme. Happy blogging!

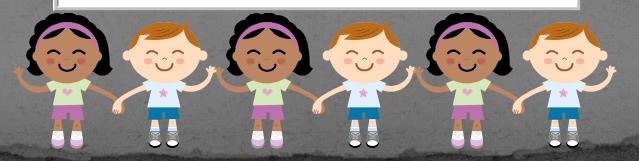

Introduction to Blogs Manage your Blog Explore the Possibilities Make a Plan Create your Space

#### The Dashboard

Topic Menu

BESD Testing Blog Visit Site

Export 37 Settings General

To see the actual site

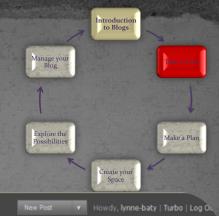

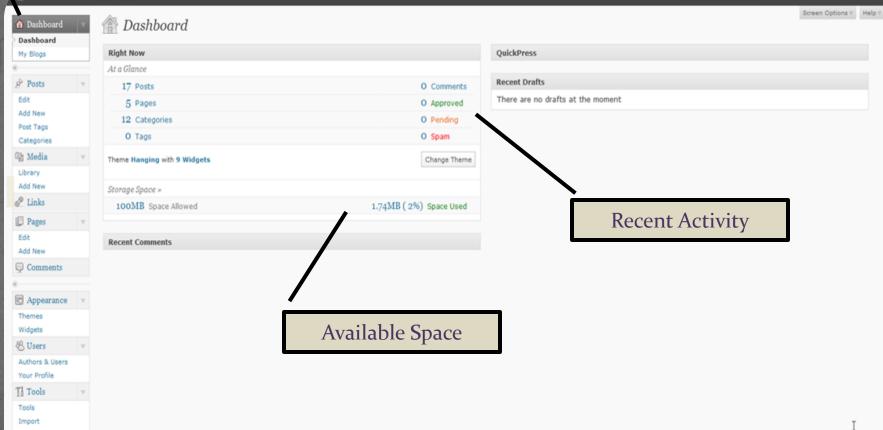

#### Appearance: Themes

BESD Testing Blog | Visit Site

Dashboard Dashboard

My Blogs

Posts Edit Add New Post Tags

Media Media Library Add New

Categories

Links

Pages Edit Add New

Comments

Appearance Themes Widgets & Users Authors & Users

Your Profile Th Tools Tools Import

89 Settings eneral

Export

Chose the Theme that best meets your needs for style, look, and feel. Not all Themes have the same capabilities.

**Current Theme** 

■ Manage Themes

**Available Themes** 

Hanging 1.3 by webdesignles

In Greens and Browns this theme has a healthy balance of color with the main content area a very clear two column layout with a light background.

Tags: green, Black, two-columns, fixed-width

Choose from a

variety of Themes.

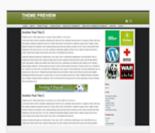

#### 42k 1.7 by Factory42

A theme with flexibility! All major components are user changeable, be that colors, sizes or layouts. The theme works perfectly out of the box, or you can change things around to suit your needs via the extremely easy to use huge admin control panel with its built in admin area inline previews. The theme comes loaded with 4 widget areas, dedicated Favicon, 4 different front nane lavoute, user defined erro

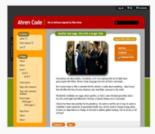

#### Ahimsa 3.1.1 by Ravi Sarma

Ahimsa - customisable collapsible sidebars, skinnable colour schemes, custom CSS and footer, low graphics, minimal distractions, with rounded corners in Firefox, Safari, Chrome (some support in IE). New for version 3.1: PLEASE NOTE: You may need to run a custom plugin with this update. Please, please visit

http://ahren.org/code/bit/ahimsa-wp-3dot1 for details on that and other

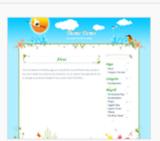

Introduction to Blogs

Make a Plan

Explore the

Possibilities

#### Ali Han Natural 2.2 by Ali

Spring flowers, bird, butterfly, clouds and animals Natural blog theme.

#### Activate | Preview

Tags: green, orange, silver, white, yellow, light, fixed-width, twocolumns, right-sidebar, seasonal

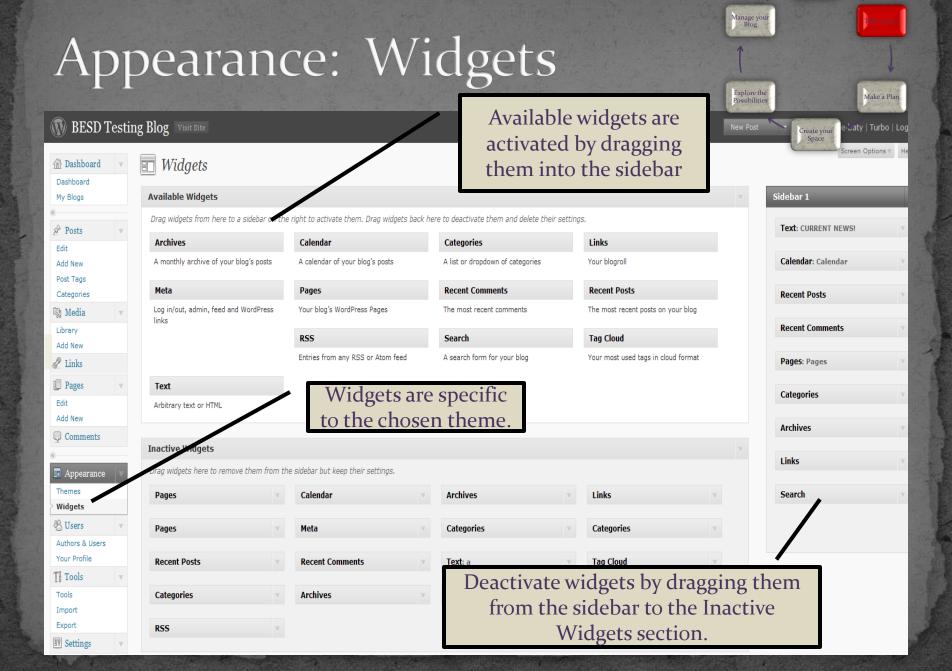

Introduction to Blogs

#### Site Management

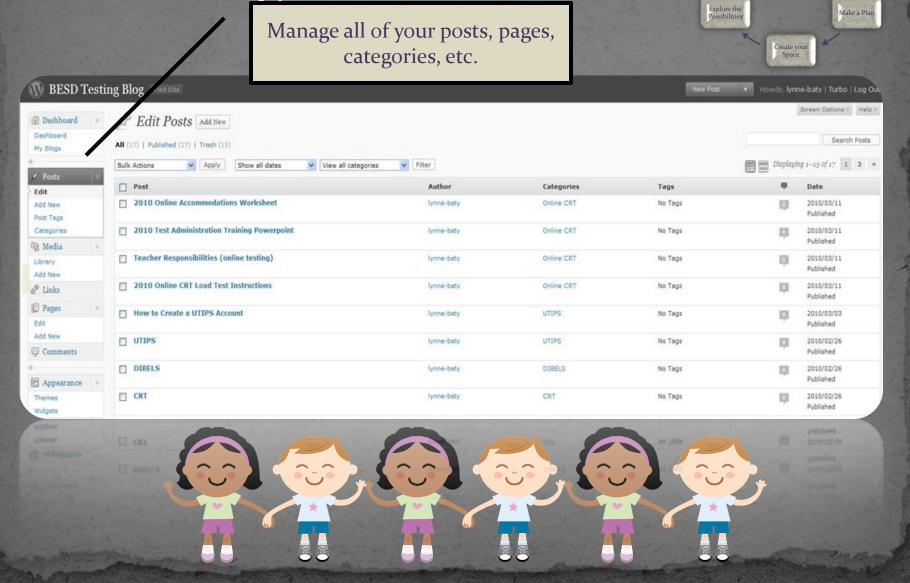

Introduction to Blogs

#### Moderate Comments

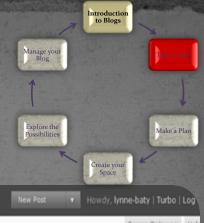

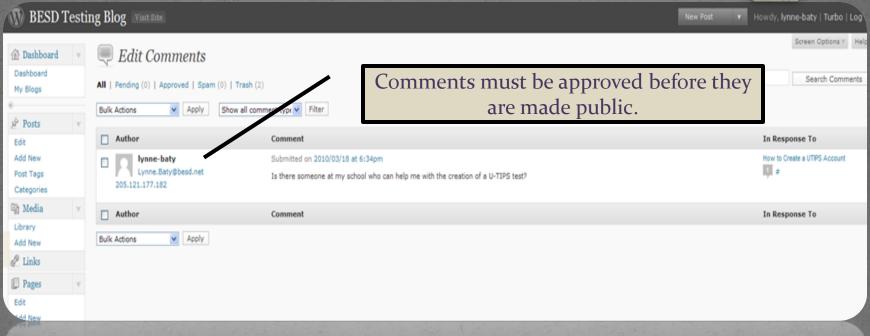

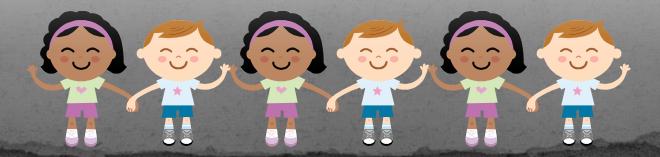

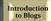

### Home Page: Check Progress

Manage your Blog

GO

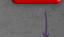

Make a Plan

Create your Space

BESD Testing Blog

Iome - Subscribe to RSS

#### Welcome

Thanks for visiting the BESD Testing Blog! This is a forum for schools to have questions answered, share ideas, and make comments. The following pages are available. Each page contains specific assessment information:

- Grade Level Tests
- Dates to Remember
- Accommodations Policy
- 2009-2010 Test Schedule

The following links are available for your conveneince. Other valuable links are provided in the "blogroll" located in the right side-bar.

- Box Elder School District: http://www.besd.net
- USOE: http://www.schools.utah.gov

#### **CURRENT NEWS!**

Welcome to Box Elder School District's Testing Blog!
Thanks for your participation in the On-Line DWA. Everything seemed to go well.
We are looking forward to our

We are looking forward to our on-line CRT administration. We are planning to have our first "load-test" on March 16th. Please contact my office if you have questions!

#### Calendar

#### March 2010

| М   | T  | w  | T  | F  | S  | S  |  |
|-----|----|----|----|----|----|----|--|
| 1   | 2  | 3  | 4  | 5  | 6  | 7  |  |
| 8   | 9  | 10 | 11 | 12 | 13 | 14 |  |
| 15  | 16 | 17 | 18 | 19 | 20 | 21 |  |
| 22  | 23 | 24 | 25 | 26 | 27 | 28 |  |
| 29  | 30 | 31 |    |    |    |    |  |
| « F | eb |    |    |    |    |    |  |

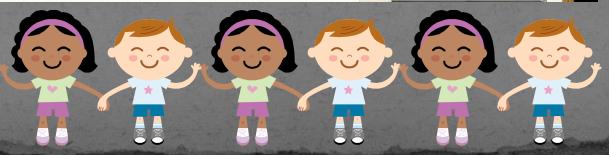

#### Terms

View Site: See the actual site as you make modifications

<u>Sidebar</u>: Contains widgets-pages, categories, links, calendar, etc.

**Posts**: Title, comments stored in categories

**Home Page:** Most recent post or link to static opening page

**Archives:** Organizes previous posts

**Dashboard**: "Stuff" available to you with your current theme

**Appearance**: Themes and widgets

**Blogroll:** Links to other websites

**Comments:** Left by others visiting your blog and must be

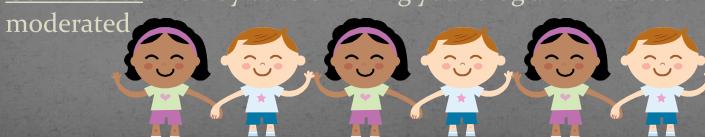

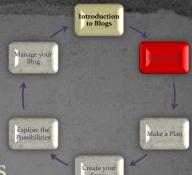

Introduction to Blogs Manage your Take a Tour Blog Explore the Possibilities Create your Space

### Plan Your Blog

First step is to determine the purpose, content and audience of your blog.

Think about the following:

- What am I going to do with this?
- Who is going to read this?
- What kind of information will I be posting?
- Why am I doing this?
- Who am I doing this for?
- How often am I going to be posting and adding information?

Look at your Blog Planning Template

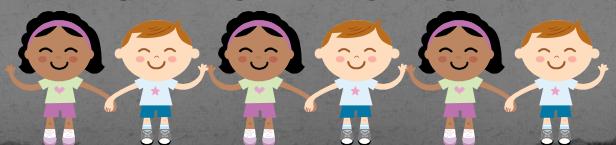

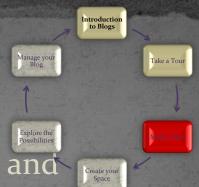

## Plan Your Blog

Complete the "Planning Your Blog" form.

Be creative...but keep it simple.

Use the information to complete the following:

Introduction to Blogs

Create your Space Take a Tour

| "This blog will be dedicat  | ted                |         |
|-----------------------------|--------------------|---------|
| to,                         | , and              |         |
| It will cover the following |                    |         |
| topics:                     | , and              | The     |
| audience will be            | . I will be adding | posts   |
| everyabout                  | I am doin          | ig this |
| because                     |                    |         |

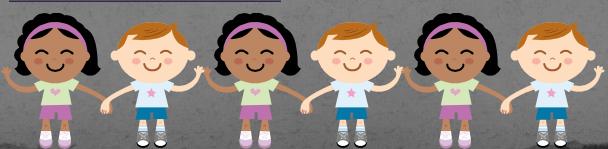

## Plan Your Blog

Example: Lynne's Testing Blog:

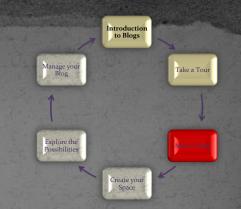

"This blog will be dedicated to information regarding assessment in Box Elder School District.

It will cover the following topics: ALL U-Pass Assessments, AYP, DIBELS, UTIPS, Testing Schedules, Accommodations and other information and data that pertains to testing and student achievement. The audience will be administrators, teachers and counselors. I will be adding posts as necessary about current testing issues. I am doing this to provide schools timely information in an efficient easy to access format."

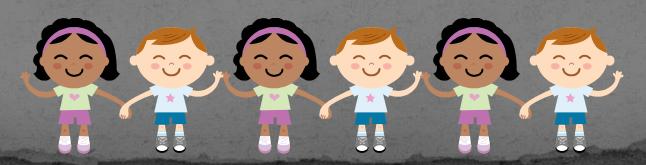

### Title and Tagline

- What will be the title of your blog?
- After you have created a title you can create a "tagline".
- A "tagline" is a short, creative phrase that describes your blog.

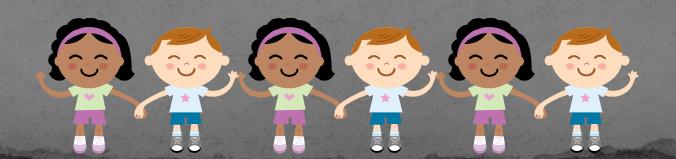

Introduction to Blogs

Create you Space Take a Tour

## Title and Tagline: Example

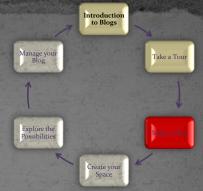

Title: Ramblings, Resources and Ruminations

Tagline: A New Teacher Blog

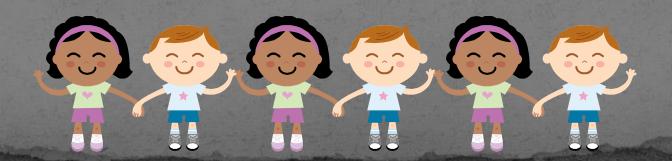

#### Sidebar

- Sidebars can be customized by determining the information you want to have accessible.
- Sidebars are created and organized through available widgets. Here are a few common widgets:
  - Calendar
  - Categories
  - Recent Posts
  - Archives
  - Blogroll
  - Search RSS Feed

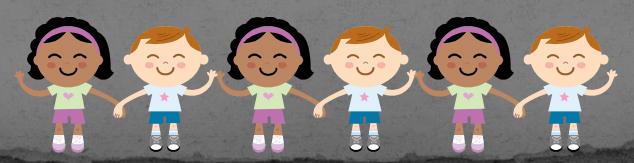

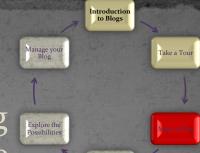

## Pages, Blogroll, Categories

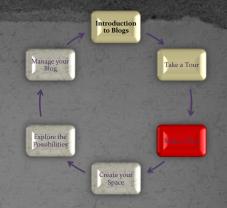

On your planning template identify other pages, websites, and categories you want to create...

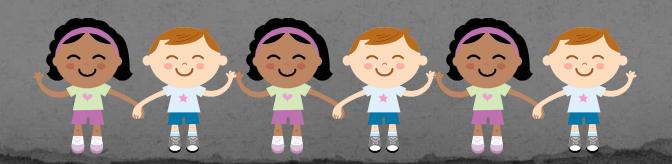

### Biographical Statement

You may want to include a biographical statement about yourself to be included on your home page.

Introductio to Blogs

Take a Tour

- In could include the following:
  - A brief history of yourself
  - Include any professional/educational information
  - What you want viewers of your site to know about you

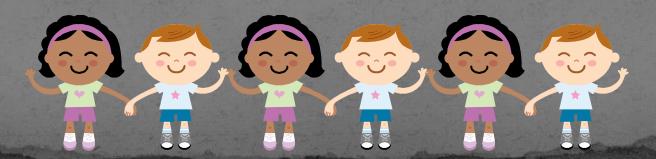

### Welcome Message

- It is nice to have a Welcome Message somewhere on your home page.
- It is a brief message that welcomes viewers to your blog and helps with any information that may be necessary to navigate your blog site.

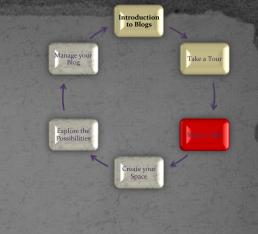

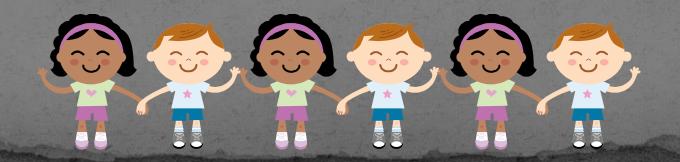

# Welcome Message: Example

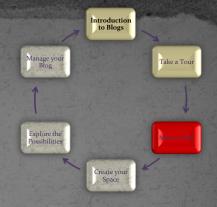

Rumination: "Each child is living the only life he has-the only one he will ever have. The least we can do is not diminish it." -Bill Page

Your welcome could change as you desire or be linked to a static page

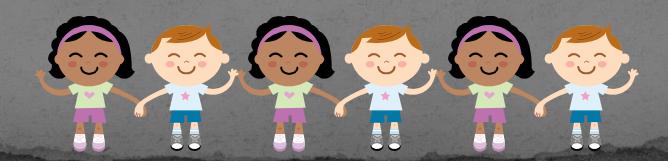

Introduction to Blogs Manage your Take a Tour Blog Explore the Possibilities Make a Plan

### Create Your Space

- Complete On-line Blog Application
  - www.besd.net
- Submit to Richard Johnson
- Wait for Approval Notification
- Put your "Plan" into action
  - Create Title
  - Choose Theme
  - Manage Widgets
  - Manage Categories
  - Manage Pages
  - Manage Posts
  - Manage Comments
  - Manage Blogroll

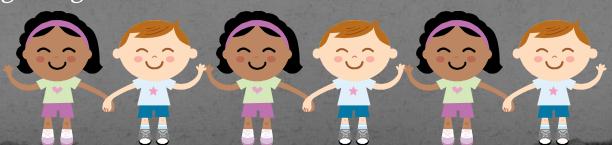

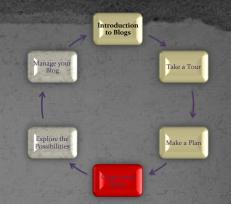

Introduction to Blogs Manage your Take a Tour Blog Make a Plan Create your Space

#### Explore

Check out other blog sites for ideas

Trade your address with someone in your building to experiment with your blog

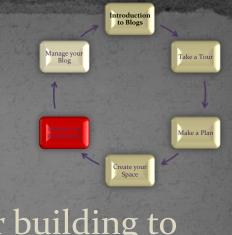

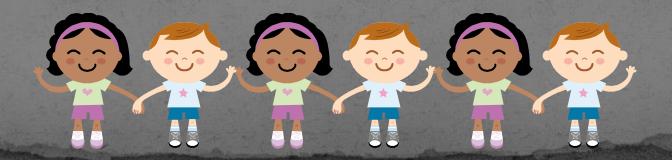

Introduction to Blogs Take a Tour Explore the Possibilities Make a Plan Create your Space

### Manage Your Blog

- Time to get started!
  - Get in the habit of setting a specific time to edit/manage your blog each week.
- Share ideas with colleagues.
- Don't hesitate to contact us if you have questions.

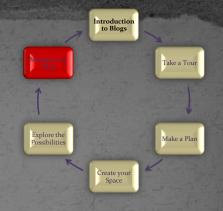

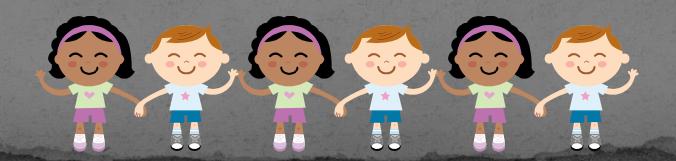

### Questions?

- Please ask questions for additional:
  - Clarification
  - Help
  - Support
  - Concerns
  - Guidance

#### Contacts:

- Lynne Baty- <u>lynne.baty@besd.net</u>
- Richard Johnson <u>richard.johnson@besd.net</u>

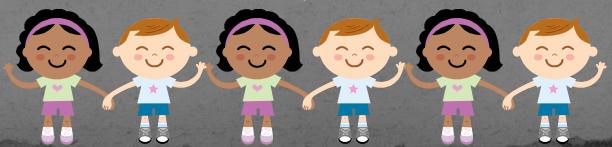

#### FINALLY...

Complete your Post Training Survey
Complete your Blog Training Evaluation
Get Started!

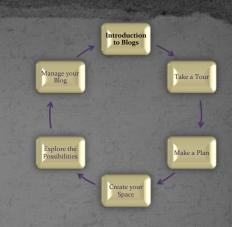

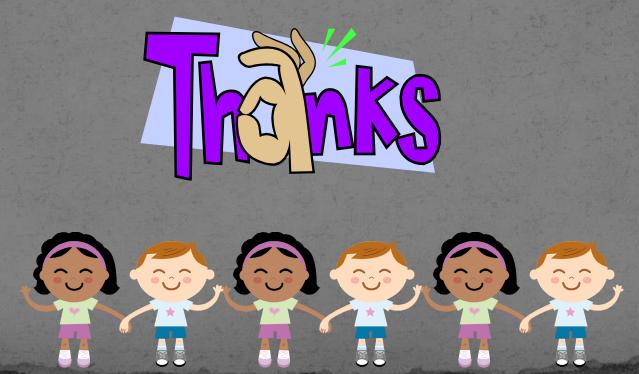